# **Benutzereingabe (Register:" Firmenvorgaben")**

## **Position / Abteilung (Firma)**

In diesem Register erfolgt die Erfassung von Position, Abteilung, Funktion des Benutzers.

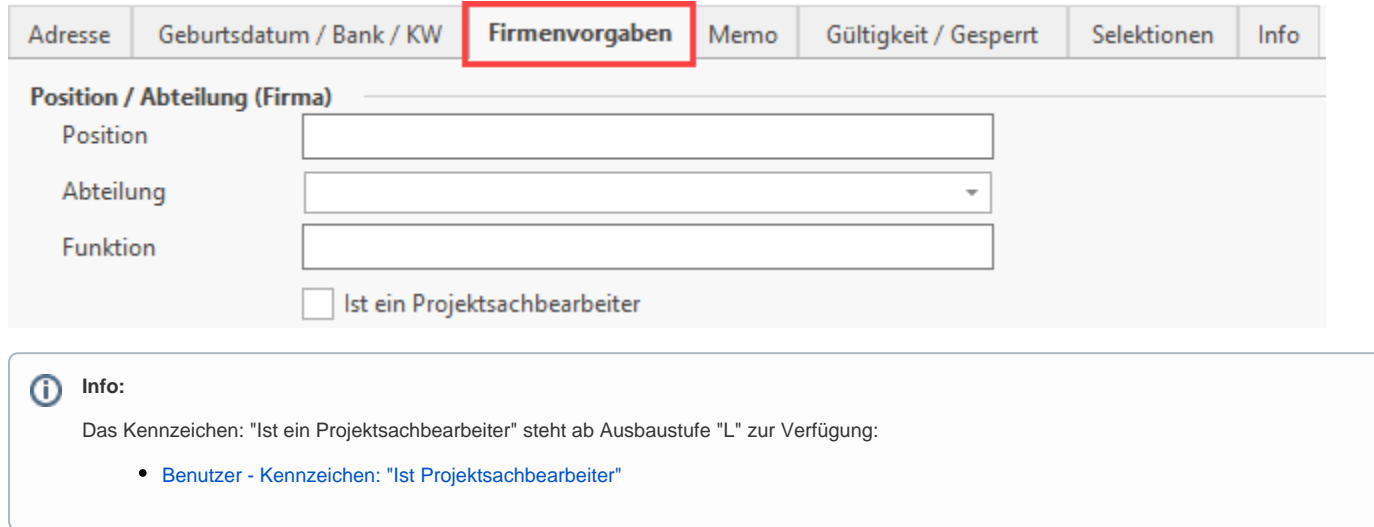

## **Kommunikation (Firma)**

In diesem Register erfolgt die Erfassung firmenspezifischer Kommunikationsdaten wie Durchwahl, Telefax, E-Mail usw. Ein Bild des Mitarbeiters kann ebenfalls hinterlegt werden.

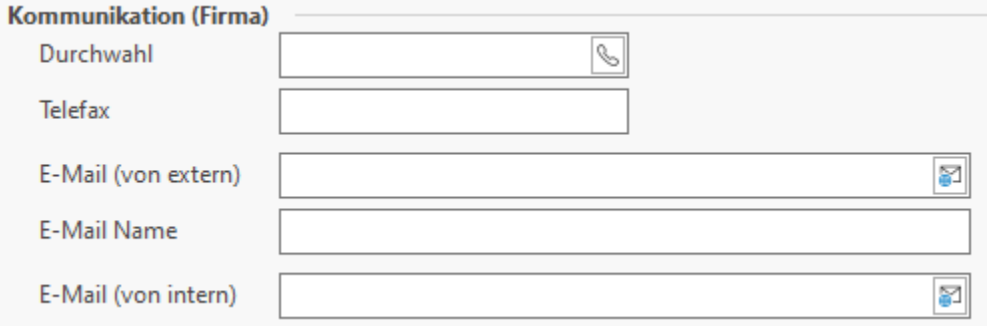

## **Berechtigungen für Standard-Modus und Erweiterte Berechtigungen für Experten-Modus**

Folgende Bereiche lassen sich konfigurieren:

- [Standard-Modus und Experten-Modus](https://hilfe.microtech.de/go/hlpGlBenutzerEingabe_ExpertenModus)
- [xBenutzer als "Viewer" konfigurieren \(Einsehen ohne Schreibrechte\)](https://hilfe.microtech.de/pages/viewpage.action?pageId=503185413)

#### **Anzahl der maximalen Netzwerkzugriffe und Anzahl der maximalen Remote Zugriffe**

Hierüber kann die Anzahl der maximalen Netzwerkzugriffe (ab 10 Arbeitsplätze, jedoch je Benutzer maximal 2 Zugriffe) bzw. die Berechtigung sich "Remote" anzumelden und die Anzahl der maximalen Remotezugriffe (maximal 2 Remote-Zugriffe) vorgegeben werden. Diese werden immer ausgehend von einem Arbeitsplatz gezählt (getrennte / verschiedene Arbeitsplätze werden nicht zusammen verrechnet)

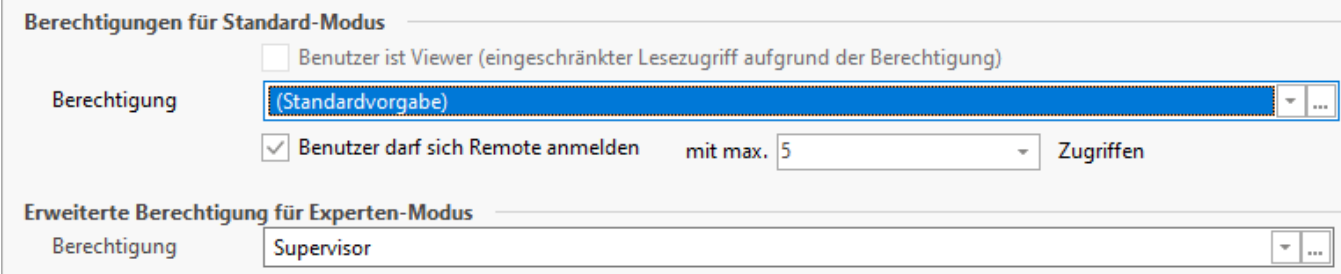

## **Bild**

In diesem Register kann auch ein Bild des Benutzers hinterlegt werden.

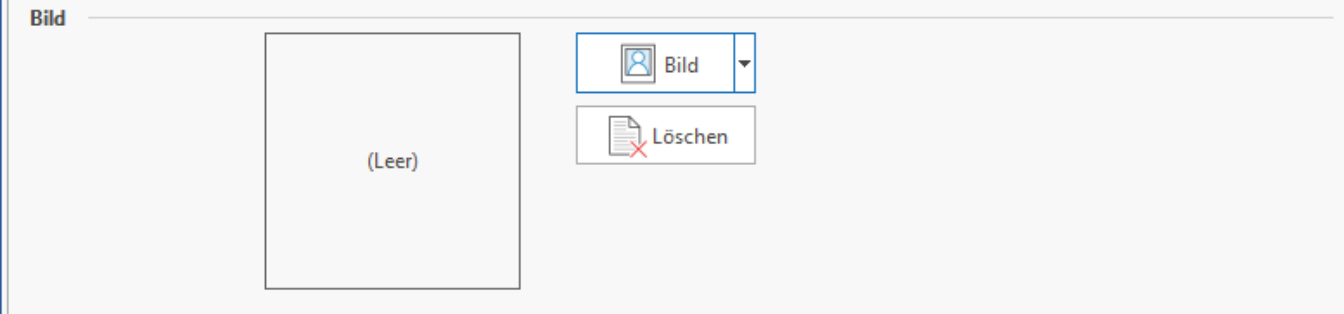

## **Outlook Benutzerkonto (zum Abgleich für den Kalender)**

Hierüber können Sie das Outlook-Konto des jeweiligen Benutzers eintragen, um Kalendereinträge in die Software einzulesen. Auf die gleiche Art und Weise können Sie auch Termine, die unter büro+ / ERP-complete erstellt wurden, mit Outlook abgleichen. Eine genaue Beschreibung zur Durchführung der Outlook-Übergabe finden Sie im Kapitel [Outlookübergabe](https://hilfe.microtech.de/go/x_hlpGlKalender_outlook_m).

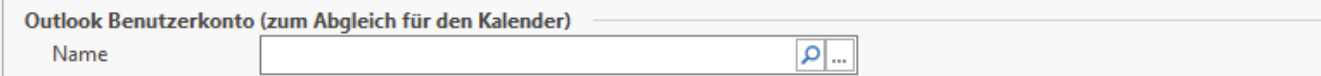

## **Exchange Postfach (zum automatischen Abgleich für den Kalender)**

Wählen Sie hier das entsprechende Postfach aus, um einen automatischen Abgleich für den Kalender einzurichten.

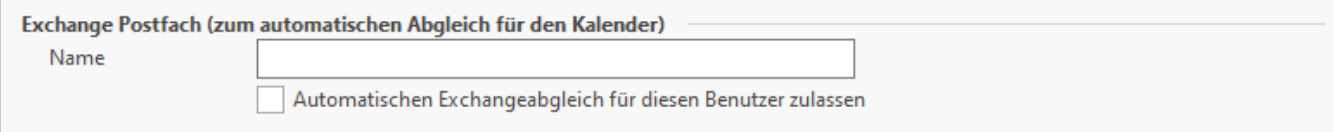

## **Benutzernachrichten für nachfolgende Bereiche**

Selektieren Sie hier die gewünschten Bereiche, wenn der Benutzer nur für ausgewählte Bereiche Nachrichten erhalten soll. Wenn kein Bereich selektiert wird, erhält der Benutzer automatisch die Nachrichten für alle Bereiche (sofern er dafür eine Berechtigung besitzt).

Soll der ausgewählte Benutzer keine Nachrichten erhalten, steht Ihnen hierfür der Eintrag "Keine Nachrichten" zur Verfügung.

Benutzernachrichten werden über [Registerkarte: DATEI - INFORMATIONEN - BENUTZER - "Benutzernachrichten verwalten"](https://hilfe.microtech.de/go/hlpGlBenutzerNachrichtenVerzeichnis) verwaltet.

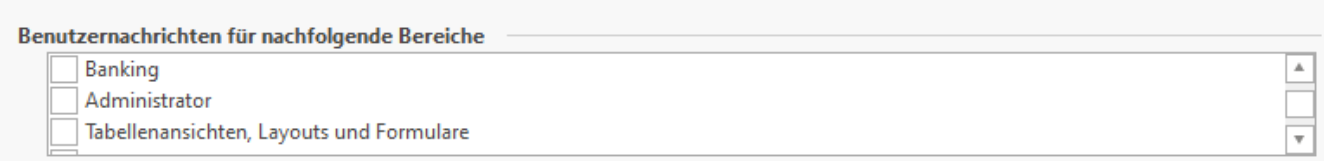